## EASY 2 STEP PROCESS: **HOW TO LOCATE YOUR NEXTCRUISE BOOKINGS**

## STEP<sub>1</sub>

Log-into CruisingPower and access the Insight tool under Booking Tools to identify your new bookings and those that are about to expire. If you're not already receiving Insight notifications, you can register to receive daily or weekly emails that will provide the new bookings and those about to expire, highlighting the ones that should be prioritized. Please note, Insight requires permission from your agency CruisingPower administrator.

**PROMOTIONS & OFFERS** 

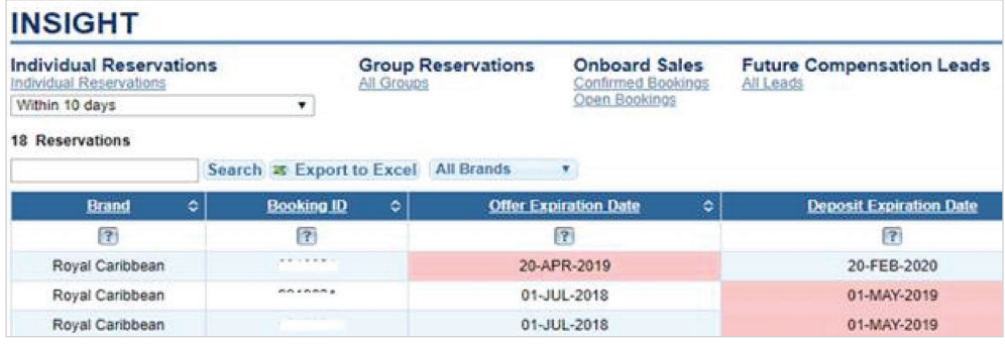

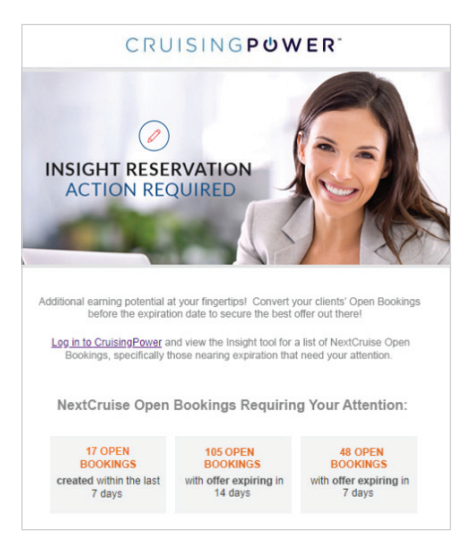

 $0.04 + n$ 

 $X = 0$ 

## STEP 2

You can also leverage the customizable email template on www.loyaltoyoualways.com/nextcruise to remind your client they have a Book Later reservation to convert. NextCruise Book Later reservations are your new hottest lead!

## **FLYERS**

Book Now Book Later Consumer Flyer Book Now Book Later Customizable Email Trade FAQ Ship Tour Flyer China & NextCruise

- 
- How to Find Bookings Made Onboard

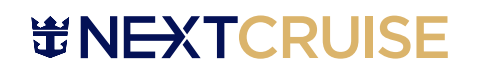

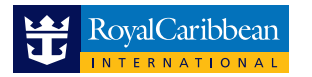